# **Order Line Field Static Widget**

### Widget Use

Renders an additional product or order line field in static scenarios such as the order confirmation page and email.

# Example of Widget Use

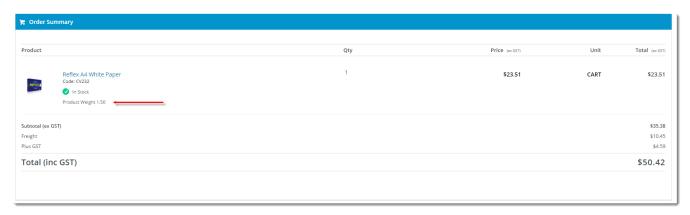

### Where can the Widget be placed?

The widget can be used in the following templates:

Order Lines Static Information Template

# Widget Options

<u>Please note</u> - where no data is available, the field and its prompt will not render.

| Option                      | Use                                                       | Comments                                                                                                    | Available<br>from<br>Version |
|-----------------------------|-----------------------------------------------------------|----------------------------------------------------------------------------------------------------|------------------------------|
| Description                 | A short description of the widget's use.                  | This description is added to the widget title. It makes the widget's use clear on the template page.                                                                                                    | All                          |
| Layer                       | Layer the widget is valid for.                            | Use layering to limit widget content to certain groups of users.  To use the same widget for more than one user group but with different options set, add the widget as many times as needed in the same zone. Then add layering to define the user group each time. | All                          |
| Order Line<br>Field Name    | Field (drawn from the Order Lines table) to be displayed. | NOTE - Do not select a value for this field if a Product Field is to be used.                                                                                                    | All                          |
| OR<br>Product<br>Field Name | Field (drawn from the Product table) to be displayed.     | Select via drop-down.  Note - do not select a value for this field if an Order Line Field is to be used.                                                                                                    | All                          |
| ShowProm pt?                | Determines whether a label is displayed for the field.    | Default: disabled Toggle to enable                                                                                                    | All                          |
| Field<br>Prompt             | Text for field label.                                     |                                                                                                    | All                          |

- Order Payment Links Form Widget Renders an order details stepper with an order form that can be automatically populated with query strings, and/or manually entered by the user. The form doesn't validate the order details are accurate in order to stay both secure and accessible to unauthenticated users
- Magic Link Authentication Message Widget Renders the Magic Link authentication message.
- CUSTOM\_Side by Side Content Tiles Widget Renders two side by side content tiles in a zone with widget options for selecting or adding background colour, image, text and link/button positioning.
- Stock Dialog Widget Displays the Stock to Receive Detail dialog window.
- Stock to Receive Widget Displays the Stock to Receive page.
- Stock Levels Widget Displays Stock Levels page.
- Order Declined Pending 3rd Party Installment Msg Widget Renders the message body for the email sent when the user selects to sign up and
  pay with a Buy Now Pay Later provider but approval is subject to further checks.
- Order Field Static Widget Renders an additional order field in email templates.
- Online Quote Validation Widget Renders the appropriate message to the user after the current status of an online quote accessed via an email link is validated.
- · Header Level Cost Centre Widget Renders the cost centre input field on the order header in the shopping cart.
- Openpay Summary Widget Renders Openpay marketing information for a product on the product detail page. Use this widget instead of the Product Purchase Details widget if you want to customise tagline placement on the template.
- Order Line Availability Click and Collect Widget Displays product availability and delivery methods at the order line level in dynamic scenarios such as the cart when Click & Collect is enabled.
- · Account Activation Email Content Widget Renders the message content in the Invitation to Register an Account email.
- Order Template Cost Centre Widget Renders the cost centre input field on each product line in an order template.
- BPAY Account Payment Detail Widget Renders BPAY payment information in the body of the BPAY Account Payment email. This email is sent to users who pay invoices or pay down their account balance using BPAY.